## **Інструкція з використання:**

1. Зайти на сайт [www.wordle.net](http://www.wordle.net/)

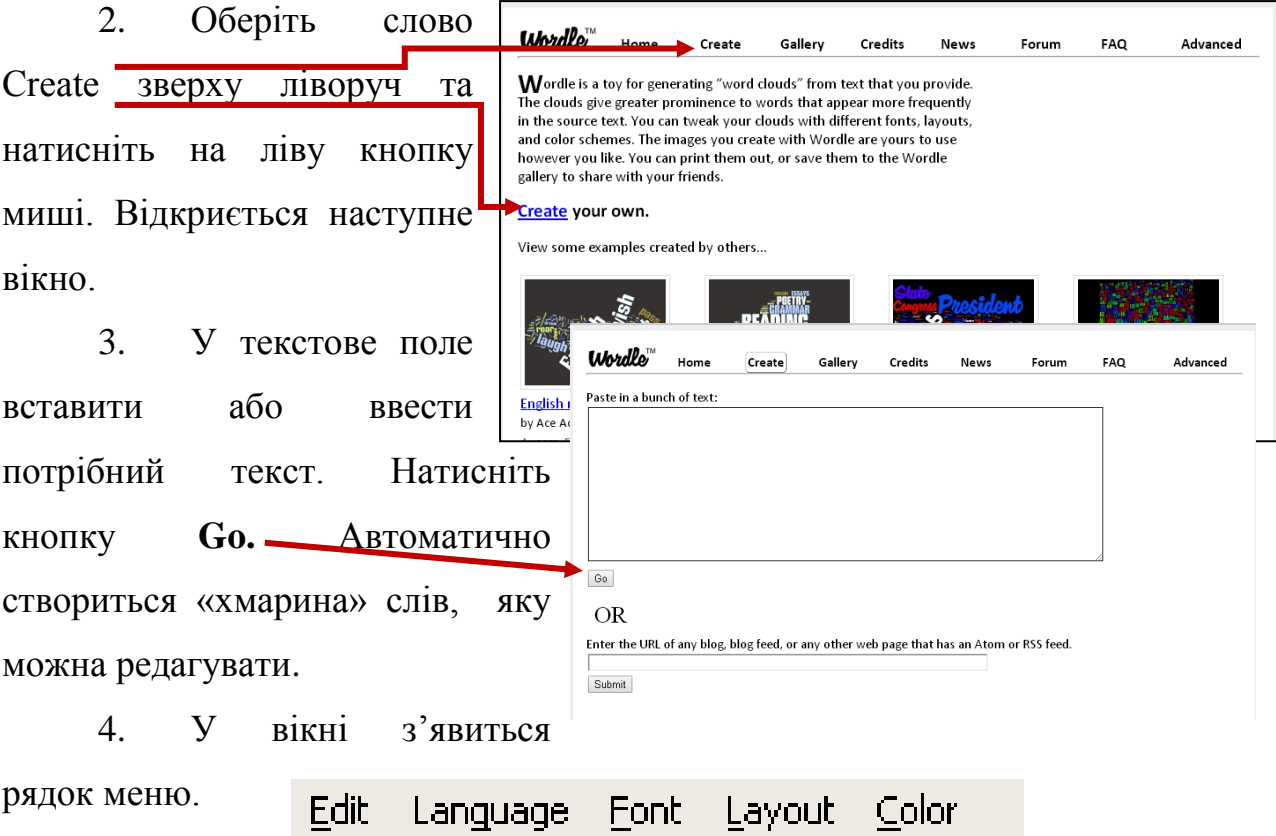

Для того, щоб в реченнях зберігалися всі частини мови, необхідно в

меню обрати вкладу **Language.** Відкриється список, де необхідно обрати:

5. Дизайн «хмарини» можна змінити двома способами:

1. Простий спосіб: натисніть кнопку "Randomiz", виберіть дизайн, що Вам подобається.

2. Складний – виберіть потрібний дизайн за допомогою команд "Layout" i "Color".

Виконати настройку дизайну можливо в окремому вікні, для цього необхідно натиснути кнопку "Open in Window".

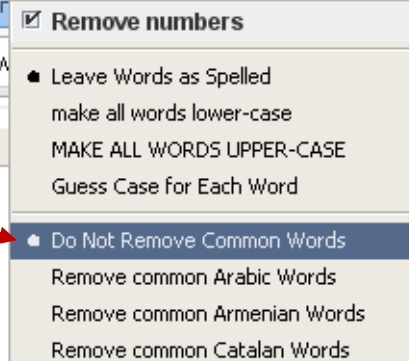

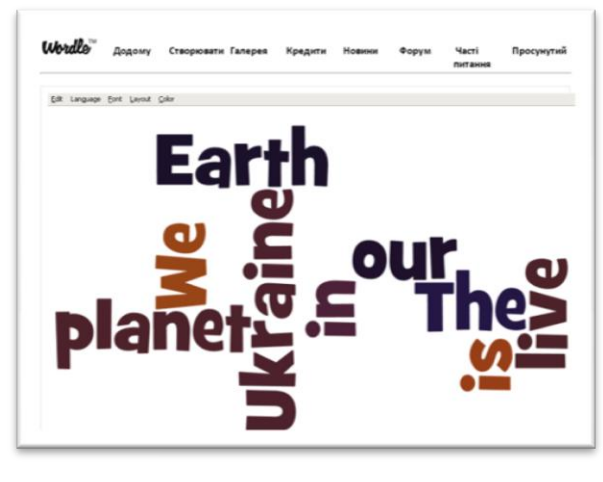